# فرعم SIP ل رداصلI لصتملI مدختسي نټوكت ىلع ل\ثم لكل فلتخم لصتملا ةلمحلا Ï

## المحتويات

المقدمة المتطلبات الأساسية المتطلبات المكونات المستخدمة التكوين التحقق من الصحة استكشاف الأخطاء وإصلاحها

## المقدمة

يصف هذا المستند كيفية تكوين رقم إستدعاء مختلف لكل حملة عند إستخدام طالب بروتوكول بدء جلسة عمل الصادر (SIP(. وهذا يسمح لعملائك برؤية رقم اتصال مختلف استنادا إلى الحملة التي يتم إستخدامها.

# المتطلبات الأساسية

### المتطلبات

يجب أن يقبل موفر الخدمة رقم الاتصال المكون. لا يقبل بعض الموفرين إلا رقم اتصال في نطاق أرقام الاتصال الداخلي المباشر (DID).

ملاحظة: يفترض هذا المستند أن طالب SIP تم تكوينه وأنه يعمل بشكل صحيح. يتوفر المزيد من المعلومات حول كيفية تكوين متصل SIP والمكونات الأخرى المعنية في [تثبيت الخيار الصادر: طالب SIP.](//www.cisco.com/en/US/docs/voice_ip_comm/cust_contact/contact_center/outbound_option/outboundoption9_0/installation/guide/UCCE_BK_O4A87BBC_00_outbound-option-guide-for-cisco_chapter_0100.html)

### المكونات المستخدمة

لا يقتصر هذا المستند على إصدارات برامج ومكونات مادية معينة.

تم إنشاء المعلومات الواردة في هذا المستند من الأجهزة الموجودة في بيئة معملية خاصة. بدأت جميع الأجهزة المُستخدمة في هذا المستند بتكوين ممسوح (افتراضي). إذا كانت شبكتك مباشرة، فتأكد من فهمك للتأثير المحتمل لأي أمر.

# التكوين

في إدارة التكوين، انتقل إلى حملة "خيار الصادر". لتكوين معرف المتصل (CLID(، أدخل الرقم في حقل أرقام بادئة الحملة.

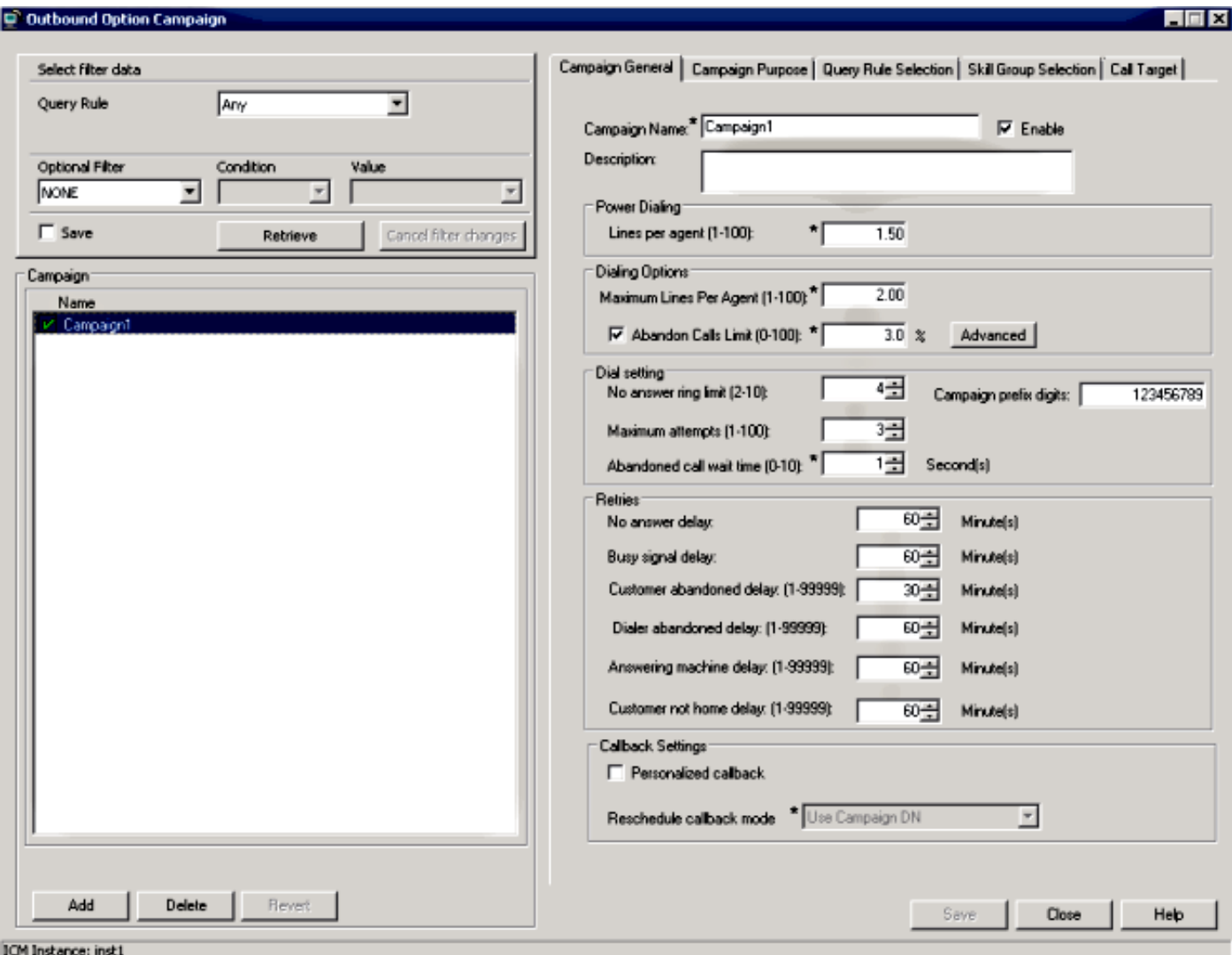

يضيف طالب SIP هذا الرقم إلى الدعوة الصادرة في رأس Remote-Party-ID. أدخل هذا الأمر على البوابة (GW) لإرسال GW هذا الرقم إلى الموفر:

#### Router(config-sip-ua)#**remote-party-id**

إذا كان رأس معرف الطرف البعيد موجودا في رسالة الدعوة الواردة، يتم إرسال اسم الاستدعاء والرقم المستخرجين من رأس معرف الطرف البعيد كاسم الاستدعاء ورقم في رسالة الإعداد الصادرة.

# التحقق من الصحة

للتحقق من هذه العملية، قم بجمع هذه السجلات على GW:

- رسالة debug ccsip
	- debug isdn q931 •

ملاحظة: ارجع إلى [كيفية تجميع تصحيح الأخطاء بشكل صحيح وآمن على موجه IOS](https://supportforums.cisco.com/docs/DOC-16310) للحصول على مزيد من

#### المعلومات.

يجب أن ترى رأس معرف الطرف البعيد بالقيمة التي تم تكوينها في الحملة:

```
:Received
                                         INVITE sip:6611112@10.48.79.33 SIP/2.0
Via: SIP/2.0/UDP 10.48.54.193:58800;branch=z9hG4bK-d8754z-585af41448265640-1---
                                                                  d8754z-;rport
                                                               Max-Forwards: 70
                                                                Require: 100rel
                                         <Contact: <sip:8201@10.48.54.193:58800
                                                  <To: <sip:6611112@10.48.79.33
                                     From: <sip:8201@10.48.54.193>;tag=bd636c31
                                   Call-ID: 8a2d8e03-1e41060e-003a973b-2026e015
                                                                 CSeq: 1 INVITE
                                                          Session-Expires: 1800
                                                                     Min-SE: 90
,Allow: INVITE, ACK, CANCEL, OPTIONS, BYE, UPDATE, NOTIFY, PRACK, REFER, NOTIFY
                                                                         OPTIONS
                          Content-Type: Multipart/mixed;boundary=uniqueBoundary
                                  Supported: timer, resource-priority, replaces
                                            User-Agent: Cisco-SIPDialer/UCCE8.0
                                                            Content-Length: 530
                                                                :Remote-Party-ID
```
party=calling;screen=no;privacy=off; هذا ما يتم إرساله إلى الموفر في رسالة الإعداد الصادرة:

```
Sep 16 13:00:55.204: ISDN Se0/1/0:15 Q931: TX -> SETUP pd = 8 callref = 0x0083
                                                 Bearer Capability i = 0x8090A3
                                                               Standard = CCITT
                                                   Transfer Capability = Speech
                                                        Transfer Mode = Circuit
                                                      Transfer Rate = 64 kbit/s
                                                        Channel ID i = 0xA9839FExclusive, Channel 31
                                   'Calling Party Number i = 0x2180, '123456789
                                                       Plan:ISDN, Type:National
                                        'Called Party Number i = 0xA1, '6611112
                                                       Plan:ISDN, Type:National
```
# استكشاف الأخطاء وإصلاحها

لا تتوفر حاليًا معلومات محددة لاستكشاف الأخطاء وإصلاحها لهذا التكوين.

ةمجرتلا هذه لوح

ةي الآلال تاين تان تان تان ان الماساب دنت الأمانية عام الثانية التالية تم ملابات أولان أعيمته من معت $\cup$  معدد عامل من من ميدة تاريما $\cup$ والم ميدين في عيمرية أن على مي امك ققيقا الأفال المعان المعالم في الأقال في الأفاق التي توكير المالم الما Cisco يلخت .فرتحم مجرتم اهمدقي يتلا ةيفارتحالا ةمجرتلا عم لاحلا وه ىل| اًمئاد عوجرلاب يصوُتو تامجرتلl مذه ققد نع امتيلوئسم Systems ارامستناه انالانهاني إنهاني للسابلة طربة متوقيا.